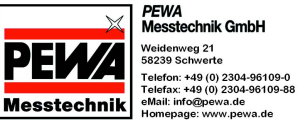

 $\bullet \text{ B} \text{B} \text{C} \text{C} \text{C} \text{C} \text{C} \text{C}$ 

 $+8+1+9+1+10+1+11$ 

 $\vert \Box \vert \times \vert$ 

பவி

## **Safetydoc Protokoll und Verwaltungssoftware für BGVA3 Prüfungen nach DIN VDE 0701 und DIN VDE 0702**

- Einfach zu bedienende Software basierend auf den Microsoft Office Produkten WORD und EXCEL.
- Keine Datenbanksoftware.
- Protokollausdruck für Prüfungen nach Reparatur oder Wiederholungsprüfungen
- Prüfterminverwaltung mit Filtermöglichkeit und Prüflistenerstellung
- Download der Prüfdaten aus dem Prüfgerät
- Ergänzungsmöglichkeit der Prüflings-Stammdaten während des Einlesens
- Upload der Stammdaten in das Prüfgerät

## **Merkmale**

Safetydoc ist eine unter WINDOWS für die Prüfgeräte SAFETYTEST 3N und SAFETYTEST 3LN der Firma SAFETYTEST GmbH.

Prüfdaten werden aus dem Speicher des Prüfgerätes ausgelesen, die Prüflings-Stammdaten dabei bei Bedarf ergänzt und die Ergebnisse als Protokoll oder Liste unter WORD gedruckt.

Die Daten können auch in eine EXCEL Arbeitsmappe eingefügt werden. Dabei ist es möglich, Daten verschiedener Prüfungen in einer Mappe zu speichern. In der Arbeitsmappe sind Hilfsmittel integriert, die es ermöglichen, die Prüflingsdaten zu verwalten, zu filtern und zu sortieren. Somit können Prüflisten der durchgeführten sowie durchzuführenden Prüfungen erstellt werden. Die Geräteliste mit den nach BGVA3 zu prüfenden Geräten kann in das Prüfgerät inklusive der relevanten Prüfvorschrift geladen werden. Bei der anschließenden Prüfung werden bei der Eingabe der entsprechenden Identnummer dann die Prüflingsdaten angezeigt, und es wird nach dem definierten Prüfprofil (Schutzklasse, Schutzleiterlänge, Heizleistung) geprüft.

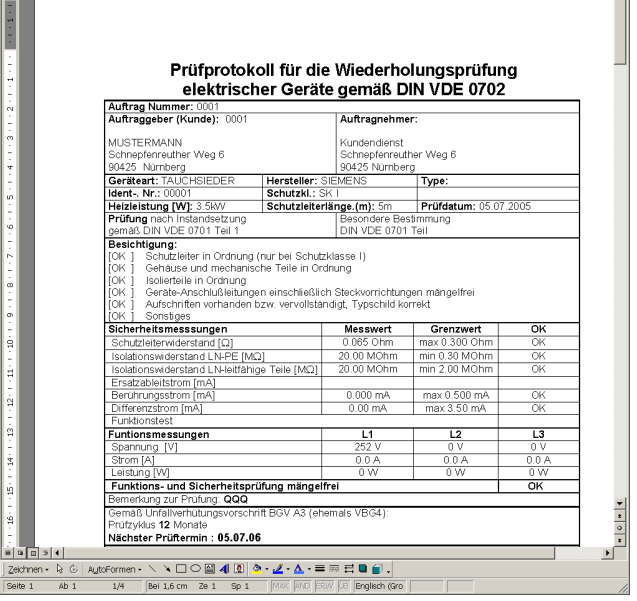

ua nauge ensur\_<br>|Dப்பெதைவழை||∦ெத**8**ை||

Die Software ist keine Datenbanksoftware und setzt daher keine entsprechenden Kenntnisse voraus.

## **Systemanforderungen**

### **Hardware**

.<br>Datei Bearbeiten Ansicht Einfügen Format Extras Tabele Eenr

- IBM-kompatibler PC ab Prozessor Pentium
- 128 MB Speicher
- 1 freie serielle Schnittstelle oder USB mit USB-RS232-Adapter
- 40 MB Festplattenspeicher frei

### **Software**

- MS WINDOWS ab Version 98 bis WINDOWS XP
- MS WORD 97, WORD 2000, WORD 2003
- Für die Verwaltung unter Excel ab EXCEL 97 bis EXCEL 2003.

## **Voraussetzungen an Kenntnissen**

## **Protokollerstellung**

WINDOWS Kenntnisse. Kenntnisse im Umgang mit Microsoft WORD.

## **Verwaltung**

Kenntnisse in Excel: Aus- und Einblenden von Spalten. Excel Filterfunktionen.

# *SAFETYTEST GmbH*

## **Aufbau der Software**

Um eine einfache Bedienung zu gewährleisten, ist die Software in Form eines Assistenten aufgebaut. D. h. der Anwender wird von einem Menü zum nächsten geführt:<br>SAFETYDOC

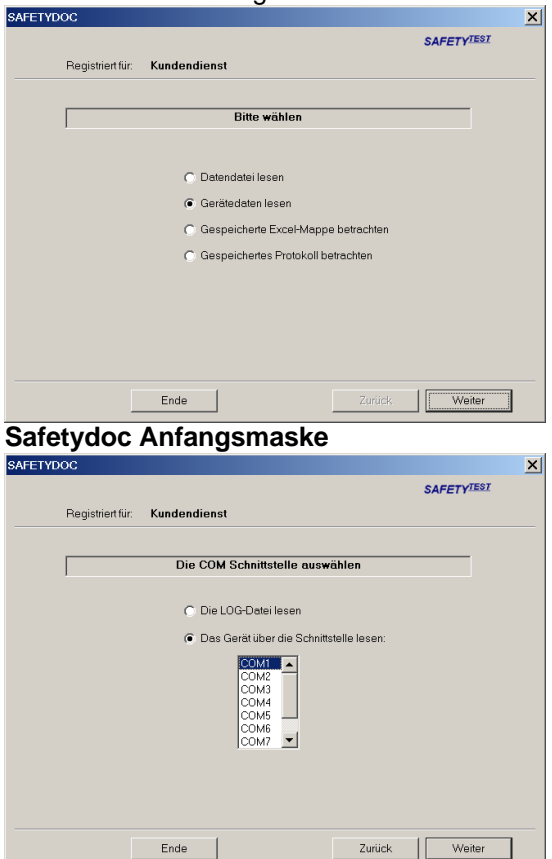

### **Safetydoc Schnittstellenwahl**

Nach dem Einlesen besteht die Möglichkeit, die gewünschten Datensätze auszuwählen

Zurück Veiter

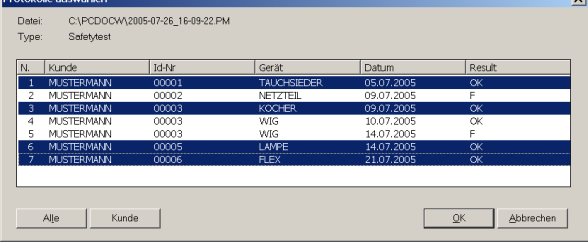

### **Safetydoc Auswahl der Datensätze** Die einzelnen Datensätze können dann ergänzt werden:

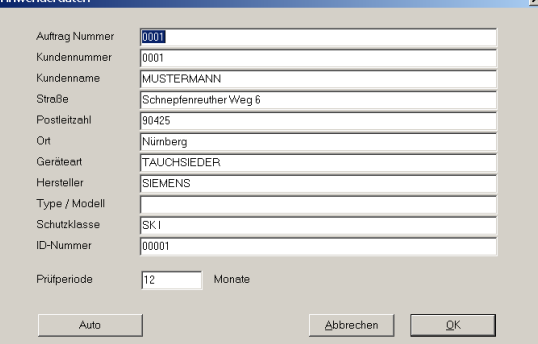

### **Safetydoc Ergänzung der Datensätze**

**PEWA** 

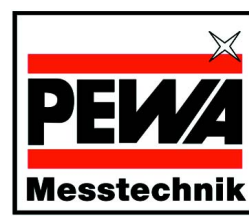

**Tel. 6. 2012.** Weidenweg 21 **http://www.safetydoc** 31.07.2005 **Safetydoc Safetydoc** Telefon: +49 (0) 2304-96109-0 Telefax: +49 (0) 2304-96109-88 eMail: info@pewa.de Homepage: www.pewa.de

**Messtechnik GmbH** 

Die Prüfdaten können als Protokoll oder als Liste gedruckt werden (Protokoll siehe oben)

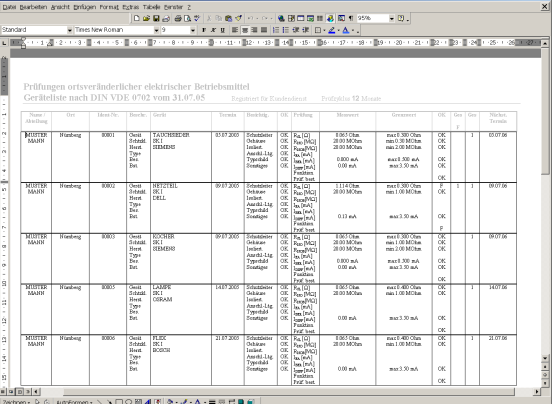

#### **Safetydoc Liste**

Zur Verwaltung können die Prüfdaten in eine Excel-Arbeitsmappe importiert werden:

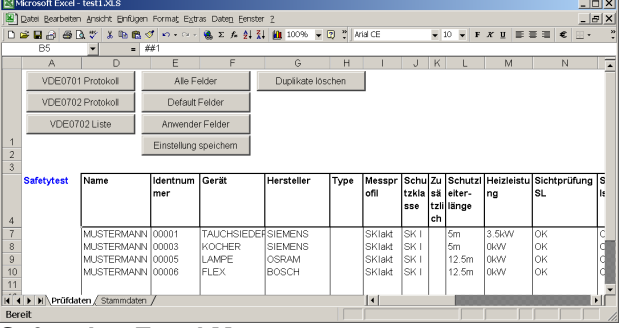

#### **Safetydoc Excel Mappe**

In der Stammdatentabelle können die Daten gefiltert oder sortiert werden:

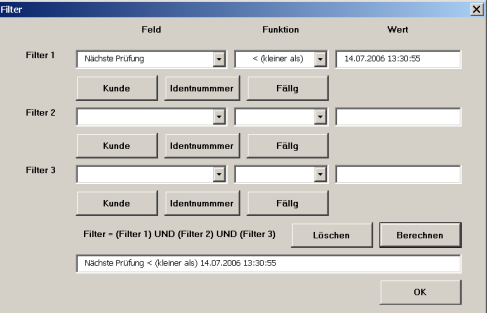

### **Safetydoc Excel Filterung**

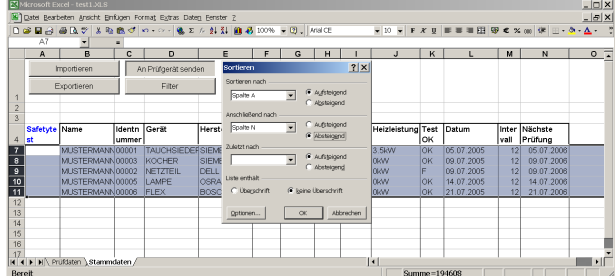

 **Safetydoc Excel Stammdaten sortieren** Weiter ist es möglich, Datensätze in der Stammdatentabelle zu selektieren und diese in den Prüfgerätespeicher zu übertragen. Die Prüfung wird dann im Prüfgerät korrekt nach Vorgabe aus dem PC durchgeführt.